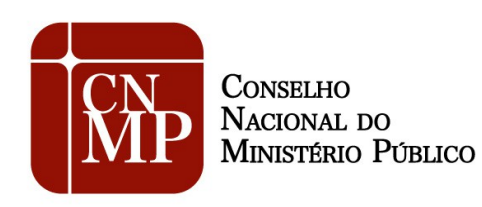

## **INSTRUÇÕES GERAIS E DÚVIDAS FREQUENTES SOBRE O SISTEMA DE INSPEÇÃO PRISIONAL DO MINISTÉRIO PÚBLICO - SIP-MP**

## **Introdução**

A presente nota tem por objetivo apresentar as instruções básicas para preenchimento e remessa dos relatórios previstos na Resolução CNMP nº 56, de 22 de junho de 2010, com as alterações da Resolução CNMP nº 120, de 24 de fevereiro de 2015.

Os relatórios baseiam-se na aplicação da Constituição Federal, das disposições da Lei de Execução Penal (Lei nº 7210/84), do Estatuto da Criança e do Adolescente (Lei nº 8069/90) e das Resoluções do Conselho Nacional de Política Criminal e Penitenciária, em face das mais diversas situações possíveis de serem identificadas nos vários estabelecimentos penais.

Buscou-se levantar, de forma abrangente, as condições materiais destes estabelecimentos e o atendimento das necessidades básicas dos detentos, de modo que o membro do Ministério Público com atuação na área possa adotar medidas específicas em face de situações concretas, bem como propiciar um banco de dados que venha a servir de base para que a Instituição provoque o Poder Público a desenvolver ou ampliar as ações necessárias em âmbito nacional ou regional.

Os relatórios não possuem a pretensão de substituir a atuação do membro ou a autonomia das respectivas unidades, mas de fornecer um roteiro básico e uniforme quanto aos aspectos a serem fiscalizados, sem prejuízo de peculiaridades locais que venham a ser consideradas. Nesse aspecto, questões locais ou específicas de cada unidade do Ministério Público, não contempladas nos formulários, podem ser inseridas ao final dos relatórios, nas considerações do Membro responsável pela visita.

Eventuais dúvidas e sugestões podem ser dirigidas à Comissão do Sistema Prisional, Controle Externo da Atividade Policial e Segurança Pública, pelo *e-mail* [res56@cnmp.mp.br](mailto:res56@cnmp.gov.br) ou pelo telefone (61) 3366-9194.

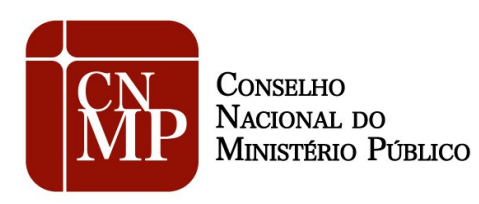

## **Instruções Gerais**

- 1. A visita ao estabelecimento prisional deve ser realizada mensalmente pelo Membro do Ministério Público, o qual registrará a sua presença em livro próprio, conforme preceitua o parágrafo único do art. 68 da Lei de Execução Penal. Nas visitas realizadas o Membro do Ministério Público deverá preencher os respectivos formulários disponibilizados no sítio do Conselho Nacional do Ministério Público.
- 2. Portanto, no ano, devem ser preenchidos 04 (quatro) formulários. O formulário mais detalhado é chamado de anual e deve ser elaborado no mês de março, enquanto os demais, preenchidos em junho, setembro e dezembro, são chamados de trimestrais.
- 3. Os dados a serem preenchidos são aqueles compatíveis com o tipo de estabelecimento visitado, o qual deve ser identificado ao início, ressaltados com asterisco os campos essenciais para preenchimento do formulário no sistema.
- 4. O sistema utilizado para preenchimento dos formulários do CNMP é denominado SIP-MP (Sistema de Inspeção Prisional do Ministério Público), no caso dos estabelecimentos prisionais comuns, e Sistema de Resoluções, no caso dos estabelecimentos prisionais militares federais, e seu acesso é feito pela internet no *site* do Conselho Nacional do Ministério Público. Para acessar o sistema, o membro e o integrante da Corregedoria-Geral deve possuir *login* e senha de acesso. Para obter esse acesso, entre em contato com a Comissão do Sistema Prisional, Controle Externo da Atividade Policial e Segurança Pública que informará os procedimentos.
- 5. Sem prejuízo do envio eletrônico do formulário, o membro do Ministério Público deverá arquivar uma via impressa e assinada na própria unidade para seu controle.
- 6. Os Manuais do Usuário para cada sistema (SIP e Sistema de Resoluções) estão disponíveis no *site* do CNMP e dúvidas frequentes estão respondidas a seguir.

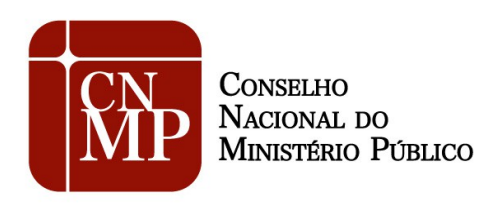

## **Dúvidas Frequentes**

## **1. Quem é o responsável pelo preenchimento do formulário?**

A Resolução nº 56/2010 se destina aos membros do Ministério Público a quem competir o cumprimento do art. 68, parágrafo único, da LEP, conforme as regras de atribuição de cada ramo do Ministério Público. Art. 68, parágrafo único, da LEP: "O órgão do Ministério Público visitará mensalmente os estabelecimentos penais, registrando a sua presença em livro próprio".

## **2. Como devo proceder em caso de realização extemporânea da inspeção?**

Em caso de realização extemporânea da inspeção, o membro do Ministério Público deve preencher normalmente o formulário, colocando a data real da visita e, ao final, assinalar o motivo do atraso no campo de considerações.

### **3. Quando devem ser preenchidos os formulários anual e trimestral?**

O formulário anual deve ser preenchido no mês de março e os trimestrais nos meses de junho, setembro e dezembro (art. 2º da Resolução nº 56/2010, com as modificações introduzidas pela Resolução nº 120/2015). Como já dito, o eventual não preenchimento de algum formulário, ou mesmo a não realização da inspeção, no momento adequado, deve ser esclarecido pelo membro no campo considerações. Consulte, na página da Comissão na internet (http://www.cnmp.mp.br/portal/sistema-prisional-e-seguranca-publica), o Cronograma de Preenchimento dos Formulários Trimestrais e Anuais da Resolução n° 56 – CNMP, com a indicação dos prazos, espécies de formulários, períodos de referência e datas das informações pontuais ou de lapsos temporais.

## **4. Não foi feita a inspeção em março, há dispensa do uso do formulário anual?**

Não. Os membros de todos os ramos do Ministério Público, caso não realizada a inspeção anual no mês de março, devem na primeira oportunidade realizar a avaliação por meio do formulário anual e

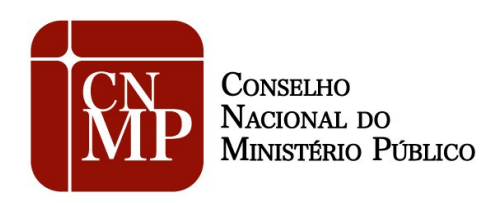

justificar o atraso no campo considerações gerais.

## **5. É necessário apresentar também o formulário trimestral em março?**

Não. No mês em for preenchido o formulário anual, não se mostra necessário preencher o relatório trimestral. São, portanto, três relatórios trimestrais e um anual. Consulte o Cronograma de Preenchimento dos Formulários Mensais e Anuais da Resolução n° 56 na página da Comissão na internet [\(http://www.cnmp.mp.br/portal/sistema-prisional-e-seguranca-publica\)](http://www.cnmp.mp.br/portal/sistema-prisional-e-seguranca-publica).

## **6. Como e para quem devo enviar o formulário?**

O membro do Ministério Público deve inserir no SIP-MP (Sistema de Inspeção Prisional do Ministério Público) ou no Sistema de Resoluções, no caso dos estabelecimentos prisionais militares federais, os dados no formulário e, após, deve disponibilizá-lo à respectiva Corregedoria. A Corregedoria fará a análise, validação e disponibilização do aludido formulário ao CNMP, tudo em conformidade com o art. 3º da Resolução 56 do CNMP e por meio do SIP-MP ou do Sistema de Resoluções, no caso dos estabelecimentos prisionais militares federais. Os formulários que não forem feitos nesses moldes serão desconsiderados.

## **7. Qual o prazo de envio dos formulários?**

O prazo para envio à Corregedoria é até os dias 05 dos meses seguintes. Já a Corregedoria terá 30 dias subsequentes para enviar os formulários ao CNMP, conforme arts. 2º e 3º da Resolução 56. Consulte o Cronograma de Preenchimento dos Formulários Trimestrais e Anuais da Resolução n° 56 CNMP na página da Comissão na *internet*.

## **8. Não consigo acessar o sistema de preenchimento dos formulários do CNMP ou tenho dificuldades. O que fazer?**

O SIP-MP (Sistema de Inspeção Prisional do Ministério Público) e o Sistema de Resoluções estão disponíveis no *site* do CNMP, especificamente no *link* <http://sipmp.cnmp.mp.br/login.seam> e

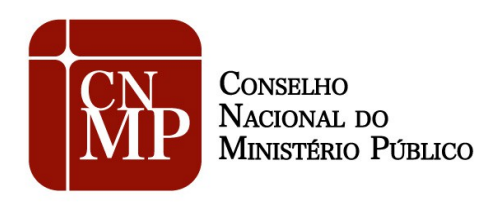

[http://sistemaresolucoes.cnmp.mp.br/login.seam](http://sistemaresolucoes.cnmp.mp.br/login.seam;jsessionid=72F5CC6487D3ABB74806EB024C801C6A?cid=1733)*,* respectivamente. No *site* do CNMP, o caminho para o acesso ao sistema é: "Comissões" e "Comissão do Sistema Prisional, Controle Externo da Atividade Policial e Segurança Pública". Depois, basta clicar no *link* correspondente ao sistema. Também verifique se você está usando o Internet Explorer versão 7.0 ou superior ou Firefox versão 5.0 ou superior. Consulte também o Manual do Usuário do Sistema na página da Comissão na internet. Se, ainda assim, o problema persistir, além do auxílio da informática de cada Ministério Público, pode ser solicitada ajuda por meio do telefone 61 3366-9194 ou do *e-mail* [res56@cnmp.mp.br.](mailto:res56@cnmp.mp.br)

## 9**. O formulário deve incluir as carceragens das delegacias de polícia?**

Não. Os formulários aplicam-se àqueles estabelecimentos elencados no Título IV da Lei 7.210/84, na forma da lei específica, não incluindo carceragens instaladas em delegacias de polícia, tendo em vista a inadequação destas à sistemática da Lei de Execuções Penais. A propósito, vale também destacar que o Conselho Nacional do Ministério Público integra a Estratégia Nacional de Justiça e Segurança Pública (ENASP) cuja ação nº 2 é erradicar as carceragens nas delegacias de polícia. Entretanto, a Resolução 20/2007, no seu art. 6º e parágrafos, estabelece formulários próprios para as visitas semestrais às repartições policiais civis, que podem ser acessados no Sistema de Resoluções pelos membros do Ministério Público responsáveis pelo controle externo da atividade policial *(*<http://sistemaresolucoes.cnmp.mp.br/login.seam>*)*.

# **10. Como devo preencher os campos quando se trata de situação inexistente, por exemplo, quando não há mulheres presas?**

Sempre que se trate de situação inexistente deve ser informado o valor zero nos campos numéricos.

# **11. Que data devo inserir nos campos "datas das visitas" e a que período se referem as informações a serem preenchidas?**

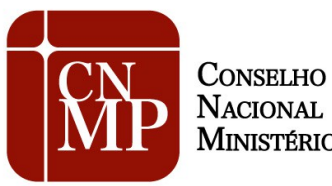

NACIONAL DO MINISTÉRIO PÚBLICO

### **COMISSÃO DO SISTEMA PRISIONAL, CONTROLE EXTERNO DA ATIVIDADE POLICIAL E SEGURANÇA PÚBLICA**

As datas das visitas a serem colocadas no formulário é a do comparecimento do membro do Ministério Público para a inspeção prevista no art. 2º, § 3º, da Resolução 56 e no art. 68, parágrafo único da LEP. O preenchimento dos formulários, entretanto, após a modificações da Resolução 56/2010 pela Resolução 120/2015, pode ser feito em qualquer dia dos meses de março (anual), junho, setembro ou dezembro e o prazo final para envio é o dia 5 do mês seguinte ao de preenchimento. Contudo, quanto aos períodos de referência das informações, há que se diferenciar aquelas que são mensuráveis em lapso de tempo e as que são pontuais. As informações a serem preenchidas, quando mensuráveis em lapsos temporais se referem, no formulário anual, aos doze meses antecedentes (março do ano anterior a fevereiro do ano corrente) e, no formulário trimestral, ao trimestre imediatamente anterior ao do preenchimento do formulário. Por exemplo, no preenchimento do formulário trimestral em junho, o período de referência é o trimestre correspondente março-abril-maio (01/03 a 31/05), quanto às informações mensuráveis em lapso temporal (ex.: número de mortes e número de fugas). Com relação às informações pontuais, como capacidade das celas, a referência é a situação encontrada na data da visita. A tabela abaixo é o Cronograma de Preenchimento dos Formulários Trimestrais e Anuais da Resolução n° 56 – CNMP e também está disponível na página da Comissão na internet. O documento traz a indicação dos prazos, espécies de formulários, períodos de referência e datas das informações pontuais ou de lapsos temporais.

Segue tabela de Cronograma de Preenchimento dos Formulários Trimestrais e Anuais da Resolução  $n^{\circ}$  56 – CNMP:

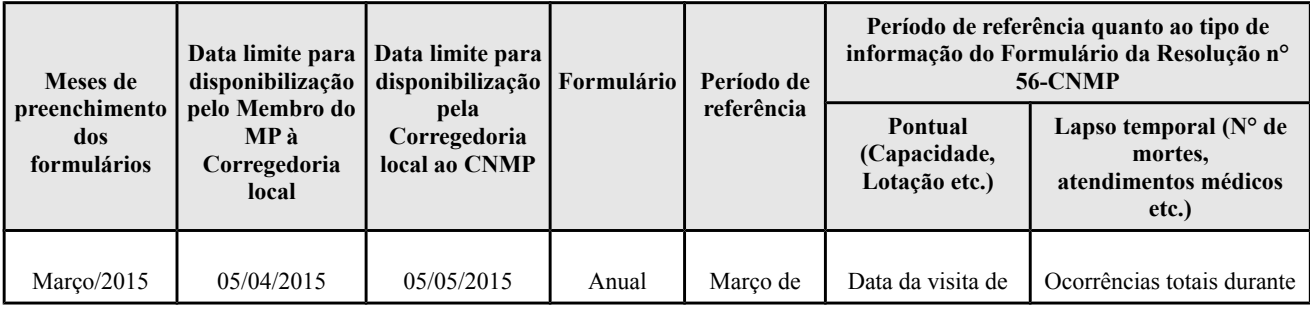

Setor de Administração Federal Sul (SAFS) - Quadra 2, Lote 3 - Brasília/DF - Cep: 70070-600 Pabx: (61) 3366-9100 – www.cnmp.mp.br

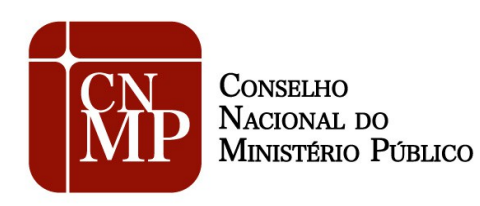

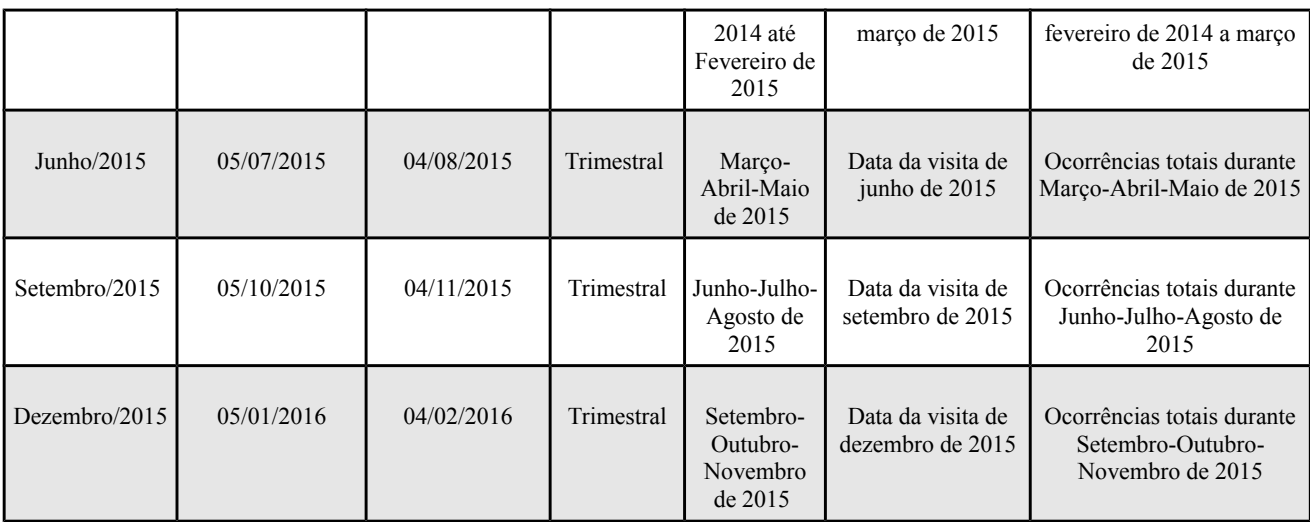

## **12. O formulário se aplica aos estabelecimentos de internação de adolescentes?**

Não. Os estabelecimentos de internação de adolescentes não se sujeitam aos ditames da Lei de Execução Penal e, portanto, não são aplicáveis os formulários da Resolução 56. Tais questões são tratadas especialmente pelo Estatuto da Criança e do Adolescente. No âmbito do Conselho Nacional do Ministério Público, existe a específica Comissão de Aperfeiçoamento da Atuação do Ministério Público na Área da Infância e Juventude, a qual gerencia formulários próprios para os estabelecimentos de internação de adolescentes. Consulte outras informações na página eletrônica da referida Comissão.

# **13. Quais critérios a Corregedoria de cada Ministério Público deve utilizar para validar o formulário, antes de disponibilizá-lo ao CNMP?**

Para atendimento específico do artigo 3º da Resolução 56, mostra-se suficiente que a validação pela Corregedoria alcance aspectos formais, como o preenchimento dos campos obrigatórios (lembrando que, se a questão não se aplica ao caso específico, deve ser atribuído o valor zero), a correta identificação do estabelecimento fiscalizado, a atribuição e identificação do membro responsável pelo preenchimento do formulário e a identificação da fonte dos dados, quando fornecidos por terceiros. Também é atribuição do órgão correicional verificar se todos os estabelecimentos

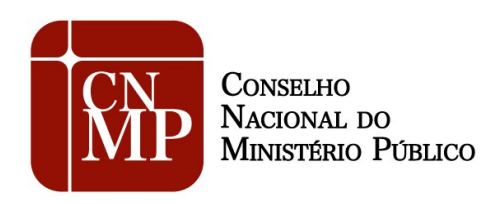

prisionais do Estado ou as prisões militares, conforme o caso, foram fiscalizados, tomando as medidas necessárias a tanto.

# **14. Quero solicitar o cadastramento no SIP-MP de um estabelecimento que é uma delegacia. Como devo proceder?**

A aferição da natureza do estabelecimento (se cadeia pública ou delegacia) é de responsabilidade do promotor. Porém, muitas vezes recebemos formulários com o nome "Cadeia Pública e Delegacia do Município XXXXX" e o promotor classifica o estabelecimento como cadeia pública somente pelo fato de abrigar presos provisórios, mas são delegacias com finalidade desvirtuada. Os formulários aplicam-se àqueles estabelecimentos elencados no Título IV da Lei 7.210/84, na forma da lei específica, não incluindo carceragens instaladas em delegacias de polícia, tendo em vista a inadequação destas à sistemática da Lei de Execuções Penais. A propósito, vale também destacar que o Conselho Nacional do Ministério Público integra a Estratégia Nacional de Justiça e Segurança Pública (ENASP) cuja ação nº 2 é erradicar as carceragens nas delegacias de polícia. A fiscalização de delegacias de polícia, por sua vez, integra outro objeto desta Comissão (Controle Externo da Atividade Policial) e a Resolução 20/2007, no seu art. 6º e parágrafos, estabelece formulários próprios para as visitas semestrais às repartições policiais civis, que podem ser acessados no Sistema de Resoluções pelos membros do Ministério Público responsáveis pelo controle externo da atividade policial *(*[http://sistemaresolucoes.cnmp.mp.br/login.seam](http://sistemaresolucoes.cnmp.mp.br/login.seam;jsessionid=72F5CC6487D3ABB74806EB024C801C6A?cid=1733)*)*.

# **15. Efetuo meu** *login* **do SIP-MP, mas aparece a mensagem "você não possui nenhum perfil de acesso a este sistema". Qual é o problema?**

O problema ocorre porque o perfil de "membro" no SIP-MP não está atribuído a pessoa que está acessando o sistema. A Comissão do Sistema Prisional, Controle Externo da Atividade Policial e Segurança Pública - CSP pode corrigir o erro. Para tanto, basta entrar em contato com a Corregedoria-Geral do respectivo Ministério Público e pedir que solicite a correção ao CNMP. A Corregedoria-Geral pode informar a necessidade de correção pelo *e-mail* [res56@cnmp.mp.br.](mailto:res56@cnmp.gov.br)

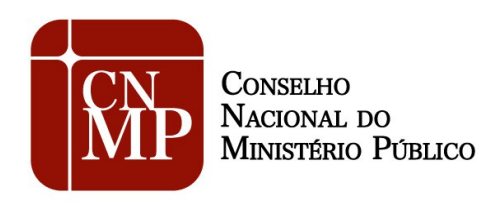

Convém lembrar que o perfil de "membro", por óbvio, destina-se aos membros do Ministério Público, sendo a senha de uso pessoal. Além disso, compete à Corregedoria-Geral respectiva indicar os membros do Ministério Público que serão habilitados no SIP-MP, conforme a resposta à dúvida a seguir.

# **16. O membro não é cadastrado no sistema e, por isso, não consegue ter acesso aos formulários do SIP-MP e do Sistema de Resoluções. Como proceder?**

Provavelmente, a Corregedoria-Geral não informou ao CNMP os dados do membro para cadastro. É necessário que o membro envie para sua Corregedoria os seguintes dados:

Nome

CPF

Matrícula

*E-mail* funcional

Instituição Ministerial a que pertence

A Corregedoria Geral deverá enviar os dados ao CNMP e pedir a inclusão do membro no Sistema de Inspeção Prisional – SIP-MP ou no Sistema de Resoluções, conforme o caso, no *e-mail* [res56@cnmp.mp.br.](mailto:res56@cnmp.gov.br)

Na página inicial do *site* do CNMP está disponível *link* de acesso ao sistema e na página da Comissão do Sistema Prisional há documentos importantes como o formulário em branco (para auxílio material durante as inspeções), as instruções gerais e perguntas frequentes, o manual do usuário e uma tabela que orienta quanto aos prazos de entrega dos formulários.

Para entrar na página da Comissão, acesse: [http://www.cnmp.mp.br/portal/sistema-prisional-e](http://www.cnmp.mp.br/portal/sistema-prisional-e-seguranca-publica)[seguranca-publica.](http://www.cnmp.mp.br/portal/sistema-prisional-e-seguranca-publica)

**17. O membro do Ministério Público encarregado da inspeção pode autorizar que o preenchimento do formulário seja feito por servidor? Nesse caso, é possível cadastrar o servidor no sistema SIP-MP ou no Sistema de Resoluções, com** *login* **e senha próprios?**

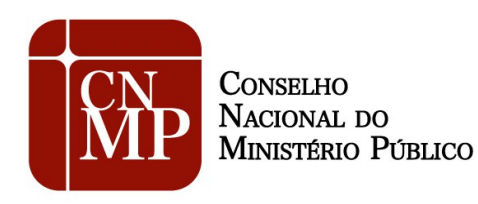

O preenchimento dos formulários é de responsabilidade exclusiva do membro do Ministério Público. Em razão disso, não é possível cadastrar servidores. Convém destacar que a senha é de uso pessoal e intransferível, sendo o membro responsável pelas informações cadastradas no sistema, bem como identificado por sua senha.

**18. Onde encontro, no portal do CNMP, os Formulários de Inspeção em Estabelecimentos Prisionais trimestrais e anuais e os formulários de visita nas repartições militares em branco?**

Os formulários em branco e outros documentos úteis estão disponíveis na página da Comissão do Sistema Prisional. Para encontrar a página, acesse [http://www.cnmp.mp.br/portal/sistema-prisional](http://www.cnmp.mp.br/portal/sistema-prisional-e-seguranca-publica)[e-seguranca-publica.](http://www.cnmp.mp.br/portal/sistema-prisional-e-seguranca-publica)

### **19. Como faço para modificar minha senha de acesso?**

Caso queira mudar a senha para outra de memorização mais fácil, basta acessar o *link* [http://sipmp.cnmp.mp.br/login.seam,](http://sipmp.cnmp.mp.br/login.seam) ou o *link* [http://sistemaresolucoes.cnmp.mp.br/home.seam,](http://sistemaresolucoes.cnmp.mp.br/home.seam) conforme o caso, colocar *login* e senha e clicar em "alterar senha". Será preciso preencher os campos conforme requerido e clicar em salvar. Lembrando que, nesse momento, o usuário estará no ambiente do Sistema de Controle de Acesso, que é outro aplicativo do CNMP. Por isso, para acessar o SIP-MP ou o Sistema de Resoluções, será preciso acessar novamente os *links* acima informados e preencher com o *login* e a nova senha. Importante que seja empregada uma senha segura e que não possa ser deduzida por terceiros.

### **20. Como faço para inserir ou excluir estabelecimentos no SIP-MP?**

No SIP-MP, somente o CNMP pode incluir, excluir o alterar dados dos estabelecimentos, exceto o número de telefone. Se o membro responsável pela inspeção não localizar o nome do estabelecimento durante o cadastramento do formulário, deve clicar em "NÃO LOCALIZEI O ESTABELECIMENTO PRISIONAL" ou "OS DADOS ESTÃO INCORRETOS" e seguir as instruções.

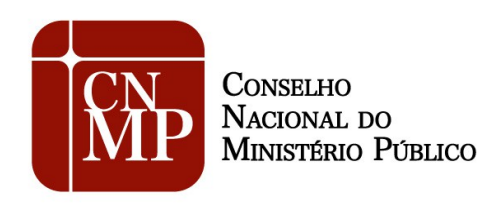

da exclusão.

### **COMISSÃO DO SISTEMA PRISIONAL, CONTROLE EXTERNO DA ATIVIDADE POLICIAL E SEGURANÇA PÚBLICA**

Para cadastrar estabelecimento, é preciso enviar um *e-mail* diretamente para [res56@cnmp.mp.br,](mailto:res56@cnmp.gov.br) informando os seguintes dados: Nome do estabelecimento Endereço Município UF CEP Classificação de acordo com a LEP Data de fundação Telefone com DDD Estabelecimento destinado a presos do sexo feminino, masculino ou ambos Para excluir estabelecimento, basta enviar *e-mail* para [res56@cnmp.mp.br](mailto:res56@cnmp.mp.br) e apontar a justificativa

# **21. Considerando que há frequentes substituições de membros nas inspeções, como faço para cadastrar novos membros?**

A inclusão ou exclusão de membros no sistema também é feita pelo CNMP sempre por indicação da Corregedoria, que deve informar pelo *e-mail* [res56@cnmp.mp.br](mailto:res56@cnmp.gov.br) os dados dos membros a serem incluídos (nome, CPF, matrícula, *e-mail* institucional e instituição ministerial a que pertence) e quem são aqueles a serem excluídos dos cadastros do SIP-MP ou do Sistema de Resoluções, no caso dos membros do Ministério Público Militar. Para mais detalhes, veja a resposta à pergunta: "16. O membro não é cadastrado no sistema e, por isso, não consegue ter acesso ao formulário. Como proceder?"

# **22. Como aprendo a usar o SIP-MP e o Sistema de Resoluções? Haverá algum treinamento para o uso dos sistemas?**

Informações importantes sobre o uso estão disponíveis no Manual do Usuário, publicado na página

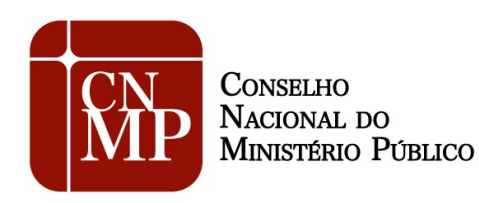

da Comissão na internet.

**23. Caso haja, na mesma Comarca, mais de um membro Ministerial responsável pelas inspeções, e forem realizadas mais de uma visita, nos moldes da Resolução CNMP 56, é preciso enviar dois (ou mais) formulários?**

Nas hipóteses em que houver mais de um promotor responsável por inspecionar o mesmo estabelecimento, não é necessário o envio de dois formulários. Aliás, no SIP-MP, o membro responsável que estiver preenchendo o formulário pode, ao final do preenchimento, inserir um coautor na aba responsáveis. Basta que ele selecione o nome do outro membro e clique em inserir. A indicação de coautor significa que ambos realizaram a inspeção e o coautor, que precisa ser cadastrado no sistema, receberá *e-mail* confirmando sua inclusão no formulário.

No Sistema de Resoluções, o membro do Ministério Público Militar também pode incluir um coautor, clicando na funcionalidade "coautores".

### **24. Preciso reabrir formulário já enviado para corrigir informação. Como devo proceder?**

No SIP-MP, o membro deve entrar em contato com sua Corregedoria-Geral, para que o formulário lhe seja "devolvido" via sistema, para eventuais retificações. O formulário passa sempre pela validação da Corregedoria antes de ser enviado para o CNMP. Caso o formulário já tenha sido enviado pela Corregedoria ao CNMP, é preciso que o membro solicite a "devolução" pelo e-mail [res56@cnmp.mp.br.](mailto:res56@cnmp.mp.br) O sistema possui uma ferramenta que permite disponibilizar uma retificadora e o formulário poderá passar novamente à responsabilidade do membro para que faça as devidas correções. No Sistema de Resoluções, por sua vez, há uma funcionalidade específica chamada "Solicitar Retificação", que pode ser utilizada nesses casos.

**25. Todos os membros que estão cadastrados no SIP-MP e no Sistema de Resoluções e receberam senha de acesso deverão enviar formulários, ainda que não tenham realizado a inspeção prisional? Exemplo: se existem duas ou mais Promotorias de Justiça com atribuição**

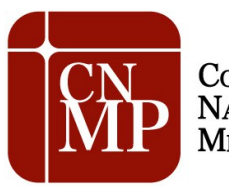

**CONSELHO** NACIONAL DO MINISTÉRIO PÚBLICO

#### **COMISSÃO DO SISTEMA PRISIONAL, CONTROLE EXTERNO DA ATIVIDADE POLICIAL E SEGURANÇA PÚBLICA**

**sobre o assunto, mas somente um dos membros realiza a visita num determinado mês, os demais membros, que também estão cadastrados no SIP-MP ou no Sistema de Resoluções (mas que não fizeram a inspeção), serão cobrados? Eles devem mandar o Relatório, como "coautores"?**

Se o membro recebeu a senha mas não tem atribuição para realizar fiscalizações em estabelecimentos prisionais, não há com o que se preocupar, pois o controle será baseado nos estabelecimentos inspecionados e não nos promotores cadastrados e promotorias. Assim, se um dos membros realiza a visita num determinado mês, os demais membros, que também estão cadastrados (mas que NÃO fizeram a inspeção) não serão cobrados. Não precisarão mandar o Relatório, como "coautores". Só devem ser incluídos como coautores se a inspeção foi realizada por mais de um membro.

# **26. No SIP-MP, não consigo finalizar o relatório, já que não aparece nenhum ícone para envio. O que devo fazer?**

Na última aba, "Disponibilizar para Corregedoria" aparecerá um ícone para envio. Se a aba não estiver aparecendo, aperte as teclas *Ctrl* e o sinal de – (menos). A tela diminuirá e será possível visualizar a aba.

Depois disso, o sistema pode apresentar alertas. Se houver alertas em X vermelho, é necessário corrigir as informações no formulário. Os alertas em triângulos amarelos são apenas para chamar atenção para informações sensíveis do formulário, mas não impedem o envio.

## **27. Ao colocar meu** *login* **e senha no SIP-MP para mandar o relatório anual, verifiquei que estou logada com o nome de outro membro. Como proceder?**

Caso o problema ocorra, é preciso clicar nas teclas *CTRL* e *F5*, para recarregar a tela e limpar o *cache*. Com isso, o nome do usuário deverá aparecer corretamente. Se a falha persistir, é preciso entrar em contato com o CNMP, no *e-mail* [res56@cnmp.mp.br.](mailto:res56@cnmp.mp.br)

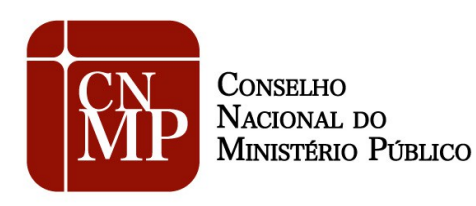

## **28. Meu nome apareceu como coautor em um formulário, mas não conheço o colega que me incluiu. O CNMP pode fazer o meu descadastramento?**

Qualquer membro de um MP pode cadastrar como coautor um outro membro do mesmo MP, caso ambos estejam cadastrados em nosso Sistema de Controle de Acesso. O ideal é entrar em contato com o membro que fez o cadastro, para que ele retire o nome do colega do formulário.

# **29. Não consigo acessar o sistema. Digito** *login* **e senha enviados pelo CNMP e aparece mensagem de** *login* **e senha inexistentes ou inválidos.**

Ao inserir o *login* e a senha, por favor evite copiar e colar, pois esse procedimento cria um espaço a mais, impossibilitando o acesso. É preciso atentar também para as letras maiúsculas e minúsculas. O *login* (*e-mail* funcional) deve ser digitado todo com letras minúsculas. Caso o problema persista, entre em contato no *e-mail* [res56@cnmp.mp.br.](mailto:res56@cnmp.mp.br)

# **30. Não consigo encontrar as cópias dos relatórios já feitos em PDF no SIP-MP. Como deve ser realizada a busca?**

No SIP-MP, clique no canto superior esquerdo em Formulários e depois escolha Inspeção Mensal ou Inspeção Anual. Aparecerá uma lista dos formulários já feitos. Ao lado no nome do estabelecimento prisional aparecerá um ícone que indica o formulário em PDF, que poderá ser salvo em sua máquina. A partir daí, basta imprimir o formulário. Vale destacar que não são formulários editáveis, pois os antigos formulários (que eram PDF editáveis) foram substituídos por novos, com alteração de conteúdo e a sistemática de envio mudou, sendo feita por meio do SIP-MP.

# **31. O cadastramento de novo relatório anual no Sistema de Inspeção Prisional do Ministério Público - SIP-MP, alusivo à visita realizada em março de 2015, traz automaticamente a informação** *Ano de Referência: 2014.* **Da mesma forma, quando cadastro um formulário mensal de abril aparece como mês de referência março. Há algum problema?**

O formulário anual refere-se, no que diz respeito aos campos mensuráveis em lapso temporal, aos

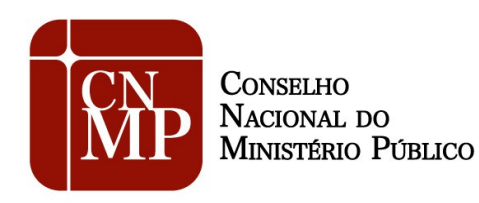

doze meses anteriores à inspeção, ou seja, ao período compreendido entre março de 2014 e fevereiro de 2015. Como a maioria dos meses referem-se ao ano de 2014, esse ano aparece como sendo o de referência automaticamente.

Com relação ao formulário mensal, as informações mensuráveis em lapso temporal referem-se, de fato, sempre ao mês anterior ao da visita. Portanto, não há falha no sistema.

# **32. No SIP-MP, não consigo encontrar o estabelecimento prisional na tela inicial. Como devo proceder?**

Para cadastrar um novo formulário, o usuário deve clicar no ícone ovalado localizado na faixa cinzenta escrito "Novo Formulário". Com isso, será possível acessar a lista dos estabelecimentos. Se o nome do estabelecimento não for encontrado, o usuário deve clicar em "não localizei o estabelecimento prisional ou os dados estão incorretos" e seguir as instruções. Para mais detalhes, veja a resposta à pergunta: "- Como faço para inserir ou excluir estabelecimentos no SIP-MP?".

# **33. No Sistema de Resoluções, não consigo encontrar o estabelecimento militar na lista ou nome está em duplicidade ou, ainda, está escrito de forma errada. Como proceder?**

Caso o estabelecimento militar não esteja na lista no programa, o membro deve enviar um e-mail para Corregedoria do Ministério Público Militar [\(corregedoria@mpm.mp.br\)](mailto:corregedoria@mpm.mp.br) e informar os dados da unidade a seguir listados, para que repassem a solicitação de cadastramento à Comissão do Sistema Prisional, Controle Externo da Atividade Policial e Segurança Pública:

MP responsável Tipo de entidade CNPJ (se tiver) Nome Unidade Federativa Município Endereço

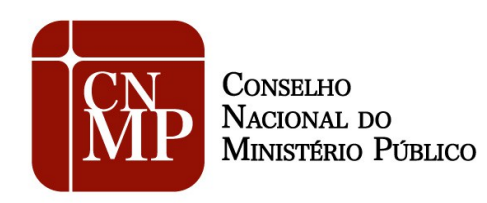

## Telefone

Se a unidade, no entanto, está listada, mas os dados estão incompletos ou incorretos, é preciso enviar as informações necessárias também à Corregedoria do Ministério Público Militar para que repassem a esta Comissão a solicitação de correção.

# **34. No SIP-MP, não consegui submeter os dados do Relatório à Corregedoria. Abaixo, segue o impedimento que aparece ao salvar o relatório:**

*"Os itens abaixo não foram preenchidos ou apresentam inconsistências lógicas que impossibilitam a disposição do formulário à Corregedoria-Geral e/ou a validação para o CNMP. Por favor, corrija os campos ou, caso necessite de esclarecimentos, entre em contato com a CSP*

## *3- Capacidade e Ocupação*

*A capacidade para homens nos regimes fechado, aberto, semiaberto, prisão provisória e medida de segurança deve ser menor ou igual a capacidade para homens.*

*A ocupação de homens nos regimes fechado, semiaberto, aberto, prisão provisória e medida de segurança deve ser menor ou igual a ocupação de homens."* 

O problema deve estar ocorrendo porque, muito provavelmente, o membro está preenchendo os itens da primeira tabela da aba "Capacidade e Ocupação" com valores errados. Por exemplo, no item da interseção "Cela Coletiva" e "Capacidade Homem", o valor não deve ser a capacidade de uma cela coletiva, mas sim de todas as celas coletivas. Assim, se no estabelecimento houver 10 celas coletivas com capacidade de 10 detentos, o item deve ser preenchido com o valor 100. Dessa forma, os valores de capacidade preenchidos na segunda tabela (regimes fechado, semiaberto, aberto, prisão provisória e medida de segurança) com certeza serão menores ou iguais à capacidade de homens e a inconsistência apontada não mais aparecerá. O mesmo vale para os itens que tratam da ocupação.

# **35. No caso de um determinado estabelecimento ser visitado por 02 Promotores de Justiça, será preciso preencher dois formulários ou se deve preencher um formulário inserindo o nome**

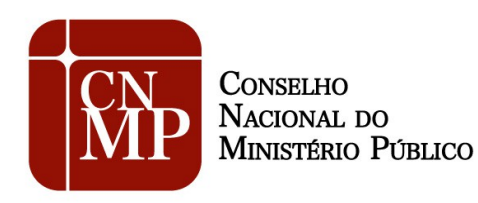

### **dos dois Promotores de Justiça, um como responsável e outro como coautor?**

No caso de dois promotores terem visitado o estabelecimento, basta que somente um deles preencha o formulário, devendo inserir o nome do colega como coautor na funcionalidade própria do sistema. O membro que faz o *login* no sistema não precisa inserir seu próprio nome na referida aba, pois já será tido como responsável automaticamente quando faz o *login*.

# **36. Qual o formulário a ser utilizado no mês de março (anual ou trimestral) quando o estabelecimento penal não existia nos doze meses anteriores?**

O formulário a ser preenchido em março é o anual, mesmo que o estabelecimento tenha sido inaugurado há menos de doze meses. Porém, nos campos mensuráveis em lapsos temporais, devem ser considerados somente os meses depois da inauguração. No campo Considerações Gerais, o membro deve explicar que o estabelecimento inaugurou recentemente, informando a data de fundação.

# **37. O CNMP pode "devolver" um formulário para o membro ou Corregedoria-Geral para correções?**

No SIP-MP, uma vez disponibilizado à Corregedoria-Geral, o formulário somente poderá sofrer alterações se a Corregedoria "devolver" o formulário ao membro. Entretanto, se a Corregedoria já tiver disponibilizado o formulário ao CNMP, é preciso que o membro solicite a "devolução" pelo email [res56@cnmp.mp.br.](mailto:res56@cnmp.mp.br) Já no Sistema de Resoluções, é possível ao usuário lançar mão da ferramenta "solicitar retificação" e proceder às alterações necessárias.

### **38. Como faço para cadastrar um formulário trimestral ou anual no SIP-MP?**

Para cadastrar um formulário trimestral ou anual, o usuário deve clicar, no canto superior esquerdo da tela em "Formulários" e depois escolher "Inspeção Mensal" ou "Inspeção Anual" conforme o caso. Depois, deve clicar em "Novo Formulário" e iniciar o preenchimento da primeira aba "Identificação". A partir daí, as demais abas serão habilitadas e o usuário deve preenchê-las

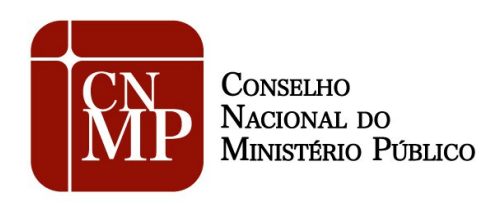

corretamente. Depois basta disponibilizar para a Corregedoria.

# **39. Os presos que cumprem penas restritivas de direito e os que estão em prisão domiciliar devem ser contabilizados no formulário?**

Os presos que cumprem penas restritivas de direito, assim como aqueles que cumprem pena em regime aberto, mas estão em prisão domiciliar, mesmo que tenham que comparecer periodicamente em estabelecimentos prisionais ou no fórum para justificar suas atividades, mas sem que sejam recolhidos a celas, não devem ser informados, portanto, passam a não integrar a população prisional apurada por nossos formulários.

**40. No SIP-MP, ao acessar "novo formulário" e registrar "Cadeia pública de XXX", consta o seguinte "não existe formulário anterior por isso não houve importação". No entanto, há sim no mês anterior o formulário relativo à citada unidade prisional, o qual foi regularmente preenchido e encaminhado.**

O usuário deve verificar se está, de fato, escolhendo o preenchimento do formulário de inspeção mensal. O primeiro passo é clicar em "Formulários", no canto superior esquerdo da tela, e depois escolher "Inspeção Mensal". Em seguida, deve iniciar o cadastramento do formulário mensal clicando em "Novo Formulário". Ao preencher as informações de identificação o sistema indagará se deseja importar as informações do formulário anterior. Basta clicar OK, depois salvar. Nesse momento as informações podem ser editadas e salvas conforme as mudanças ocorridas na unidade prisional.

## **41. Tento acessar o SIP-MP ou o Sistema de Resoluções mas minha senha não funciona. Como faço para receber nova senha?**

Para criar nova senha de acesso, é preciso seguir os seguintes passos:

- No *link* http://sipmp.cnmp.mp.br/login.seam ou [http://sistemaresolucoes.cnmp.mp.br/login.seam,](http://sistemaresolucoes.cnmp.mp.br/login.seam) conforme o caso, clique em "Esqueci minha senha".

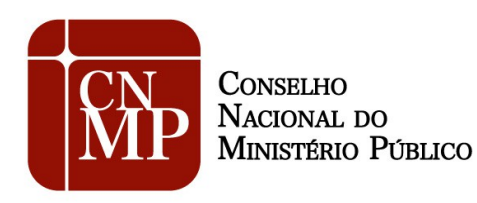

- Uma senha será enviada para o *e-mail* cadastrado. Acesse sua caixa de entrada ou a caixa de *spam* (lixo eletrônico), se necessário, e resgate a nova senha.

- Acesse novamente o link<http://sipmp.cnmp.mp.br/login.seam>ou [http://sistemaresolucoes.cnmp.mp.br/login.seam,](http://sistemaresolucoes.cnmp.mp.br/login.seam) conforme o caso, digite o *login* (*e-mail* cadastrado) e a nova senha, sem copiar e colar e respeitando maiúsculas e minúsculas, nos campos apropriados.

- Caso queira mudar a senha para outra de memorização mais fácil, basta acessar novamente o *link* ou [http://sistemaresolucoes.cnmp.mp.br/login.seam,](http://sistemaresolucoes.cnmp.mp.br/login.seam) conforme o caso, http://sipmp.cnmp.mp.br/login.seam, colocar *login* e senha e clicar em "alterar senha". Será preciso preencher os campos conforme requerido e clicar em salvar. Lembrando que, nesse momento, o usuário estará no ambiente do Sistema de Controle de Acesso, que é outro aplicativo do CNMP. Por isso, para acessar o SIP-MP ou o Sistema de Resoluções será preciso acessar novamente o *link* http://sipmp.cnmp.mp.br/login.seam ou [http://sistemaresolucoes.cnmp.mp.br/login.seam,](http://sistemaresolucoes.cnmp.mp.br/login.seam) conforme o caso, e preencher com o *login* e a nova senha.

### **42. No SIP-MP, enganei-me quanto à data de visita e não consigo alterá-la. O que fazer?**

De fato, atualmente o SIP-MP não permite alterar a data da visita. O usuário, nesse caso, deverá excluir o formulário, clicando no ícone apropriado ao lado do nome do estabelecimento e iniciar novamente o cadastramento do formulário.

### **43. As visitas mensais aos estabelecimentos prisionais militares federais são obrigatórias?**

Em função da grande extensão territorial das Procuradorias da Justiça Militar, as visitas mensais aos estabelecimentos prisionais federais são obrigatórias apenas no município em que se situa a respectiva PJM, desde que haja preso. Nos meses de junho, setembro e dezembro, independentemente de ter sido realizada ou não a visita, o relatório deverá ser encaminhado, sendo que, no caso de não ter ocorrido a visita, tal fato deverá constar no relatório, com a devida motivação (não havia preso, não havia recurso material, não havia recurso humano etc).

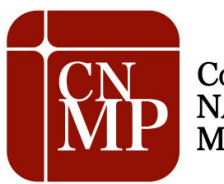

**CONSELHO** NACIONAL DO MINISTÉRIO PÚBLICO

#### **COMISSÃO DO SISTEMA PRISIONAL, CONTROLE EXTERNO DA ATIVIDADE POLICIAL E SEGURANÇA PÚBLICA**

**44. Sabe-se que há estabelecimentos prisionais militares localizados fora das sedes das Procuradorias de Justiça Militar, o que implica na necessidade de recursos orçamentários nem sempre disponíveis. Como proceder nesses casos?**

As visitas mensais, em cumprimento à LEP, são obrigatórias apenas na sede da respectiva PJM, desde que haja preso. Em função da existência de estabelecimentos prisionais militares em lugares longínquos, de eventual limitação orçamentária para promover deslocamento de membros ou de condições climáticas adversas, além de outros motivos justificáveis, a visita trimestral (meses de junho, setembro e dezembro) pode deixar de ser feita, cabendo à respectiva Corregedoria tal controle. Todavia, ainda que não seja realizada a visita, há obrigatoriedade do envio do relatório das visitas realizadas nos meses de junho, setembro e dezembro até o 5º dia dos meses seguintes (julho, outubro e janeiro), devendo o relatório conter a justificativa pelo qual não foi a mesma feita. Entretanto, com relação às unidades prisionais militares situadas nas sedes das respectivas Procuradorias de Justiça Militar, a obrigatoriedade da visita mensal permanece, desde que haja preso, sendo que nos meses de junho, setembro e dezembro deverá ser encaminhado respectivo relatório.Já a visita anual (março) é obrigatória em qualquer caso, e deve ser feita no mês de março de cada, havendo ou não presos, sendo a data limite para o envio à Corregedoria o dia 5 do mês de abril.